# **Disable Alarms on DVR-H9124V/8V and SFN6**

If your DVR is beeping non stop, follow this guide in order to disable all of the alarms.

**Step 1:** Right click on the mouse and select 'Main Menu'

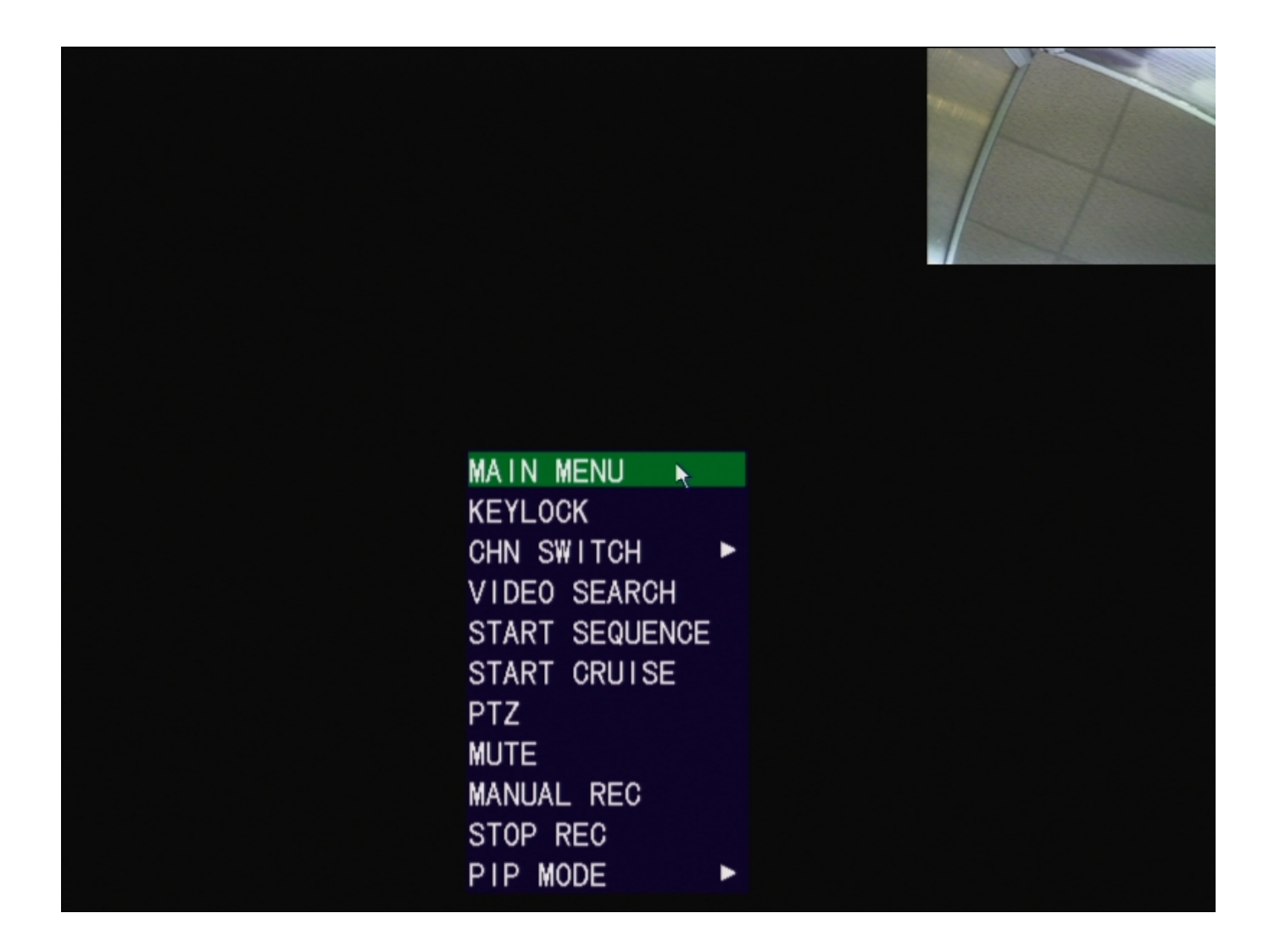

**Step 2:** Select Advanced

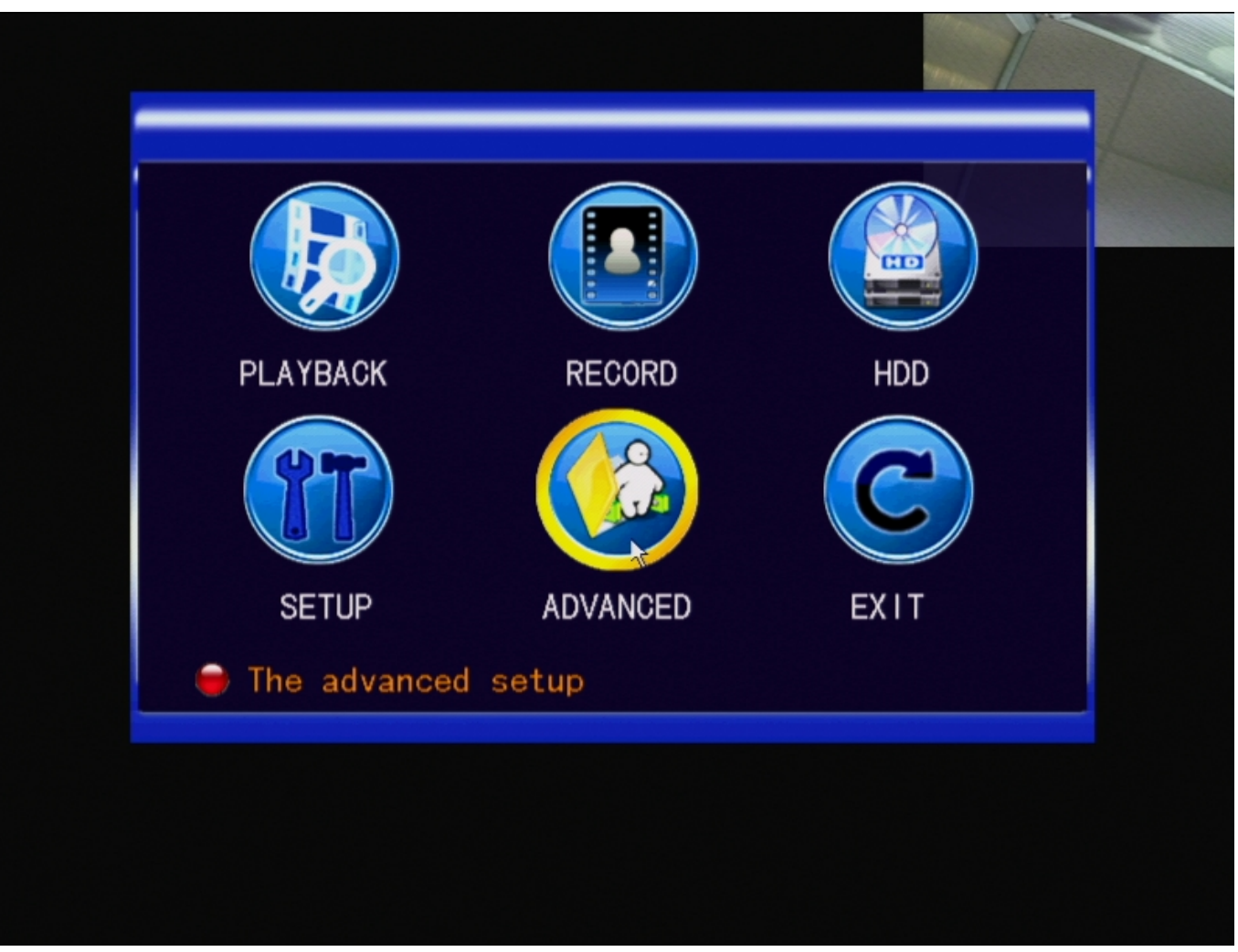

**Step 3:** Select Alarm

![](_page_2_Picture_1.jpeg)

**Step 4:** Change 'Alarm Manage Output' to 0S and also change 'Buzzer' to 0S

![](_page_3_Picture_19.jpeg)

**Step 5:** Hit 'Apply' at the bottom of the page

![](_page_4_Picture_19.jpeg)

**Step 6:** Hit 'Ok' when the system says 'Save Successfully'

![](_page_5_Picture_28.jpeg)

The alarms on the DVR should have stopped beeping now.

Unique solution ID: #1113 Author: Alex Crewell Last update: 2013-08-17 00:16